**Plug flashing tool to the USB port on your PC or Laptop.**

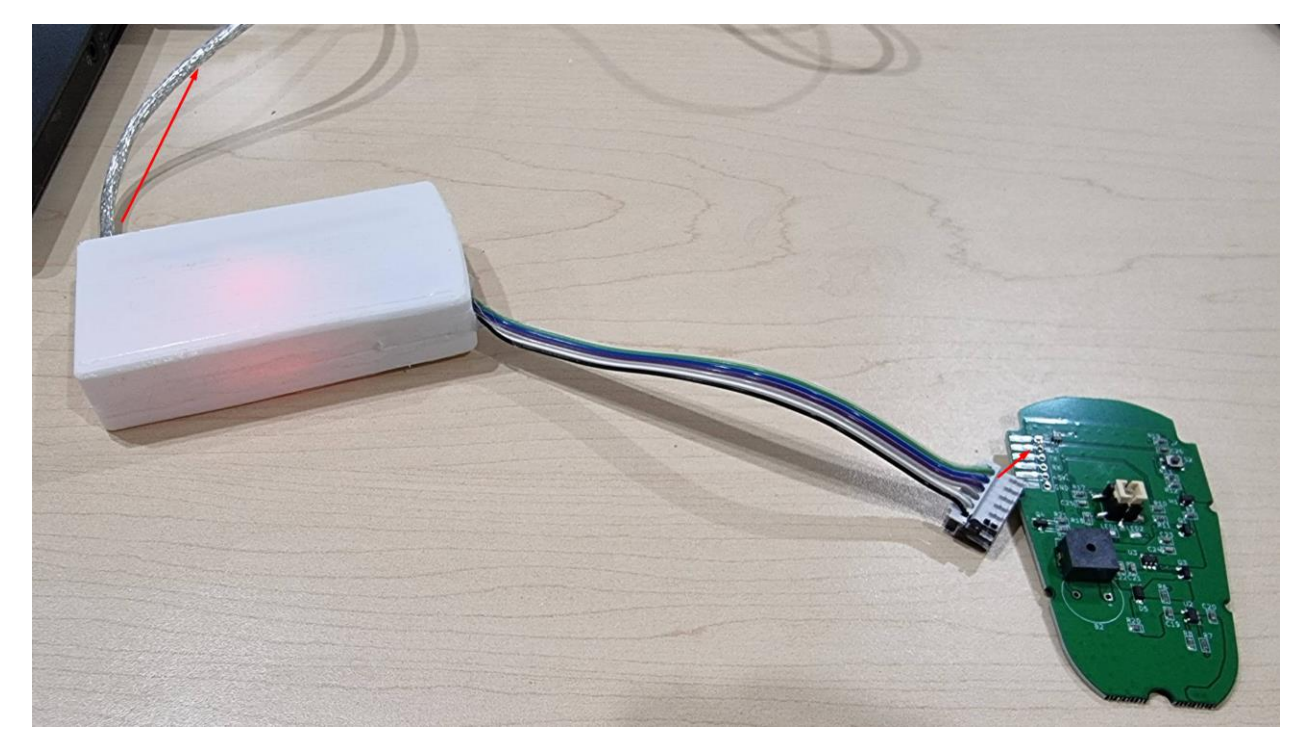

**In the device manager you will see a new COM port, and set the bitrate to the 921600**

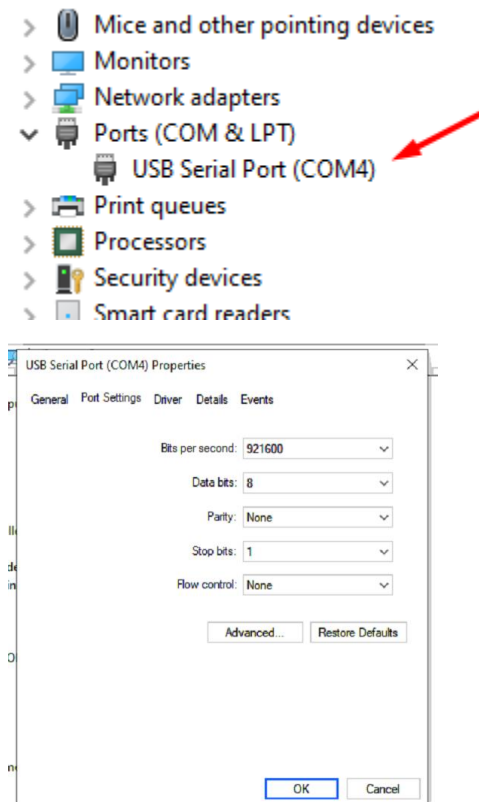

## **Detach the PCB board from the case**

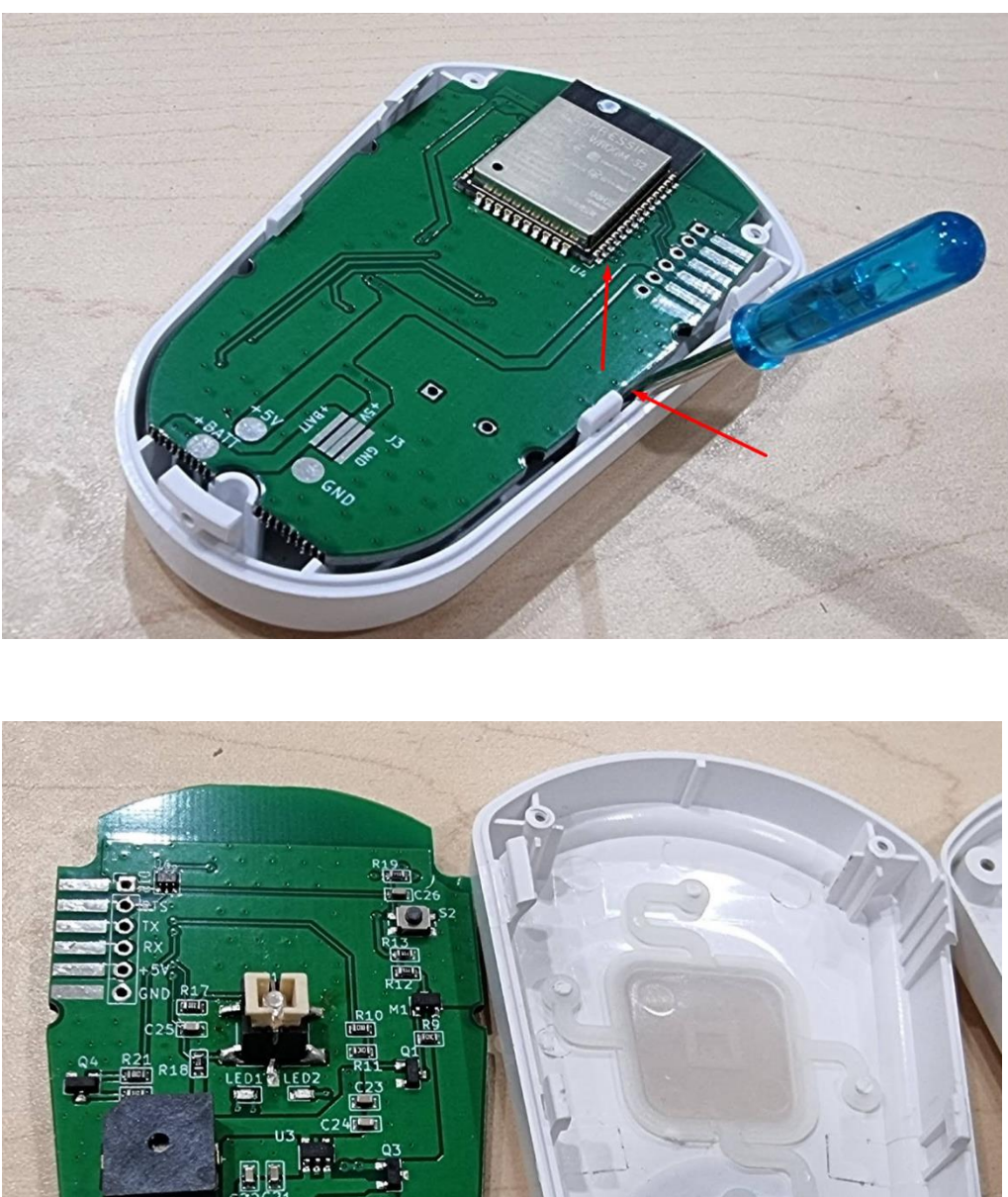

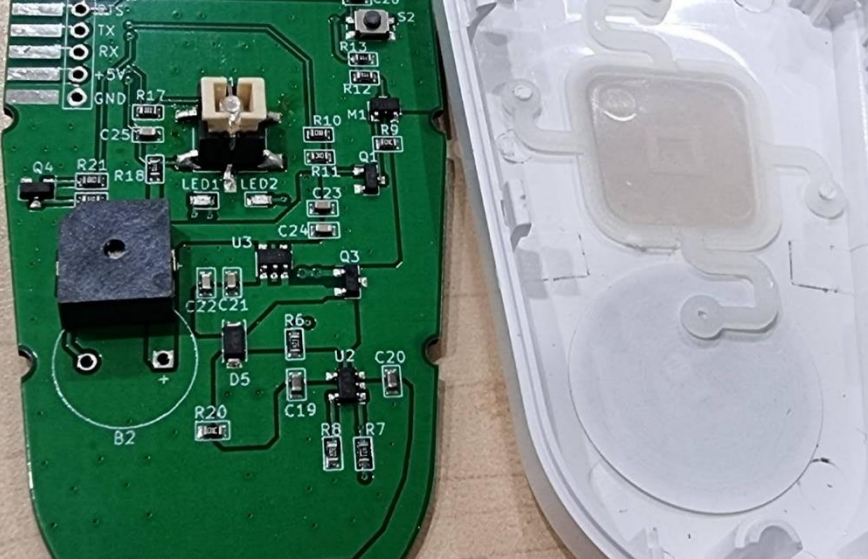

**Plug the Jtag connector to the PCB board of the pendant, both LED (Red and Green) will light-up as a confirmation of the proper connection. On the connector,- pin marked "black" goes to GND**

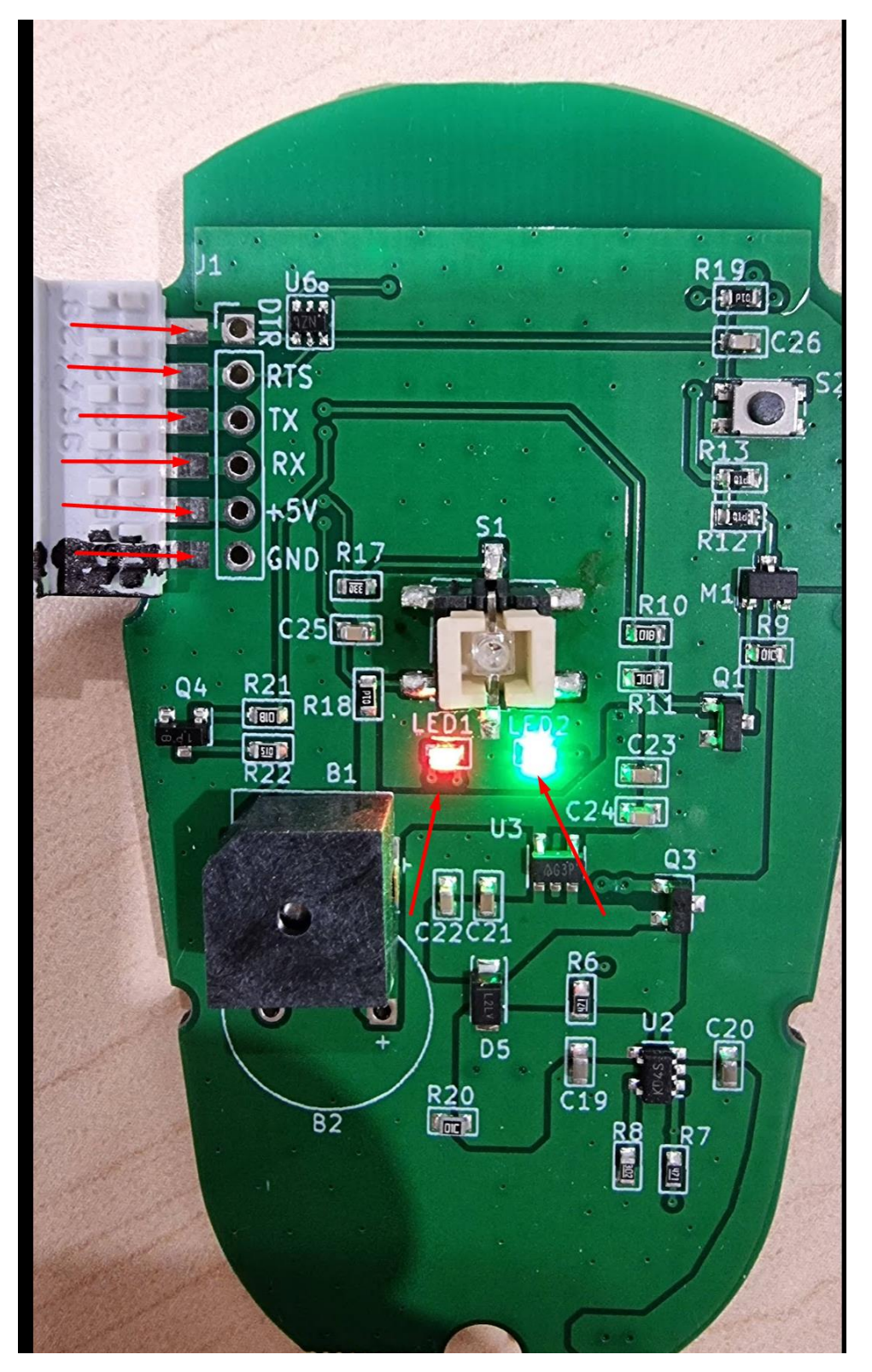

## **Start the flashing tool program**

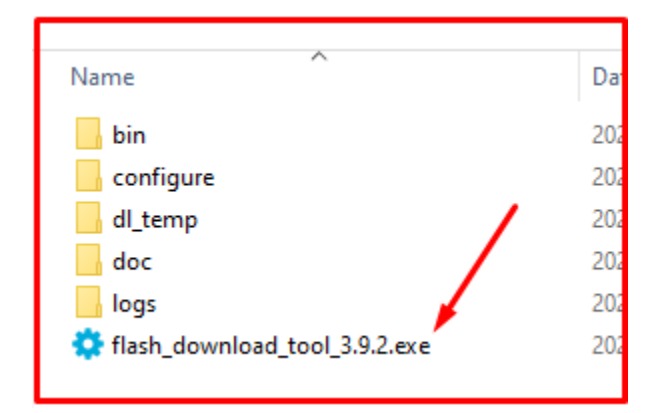

## **Select ESP32 chipset**

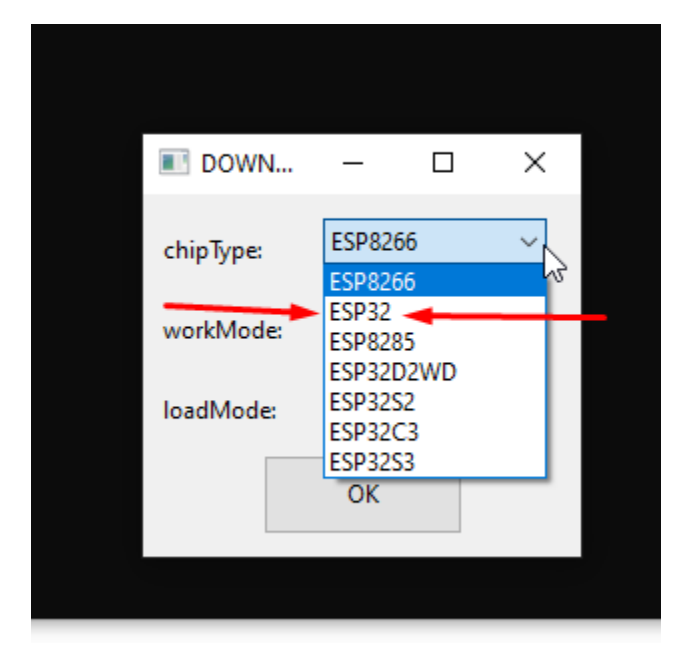

# **Use develop mode from the drop-down menu**

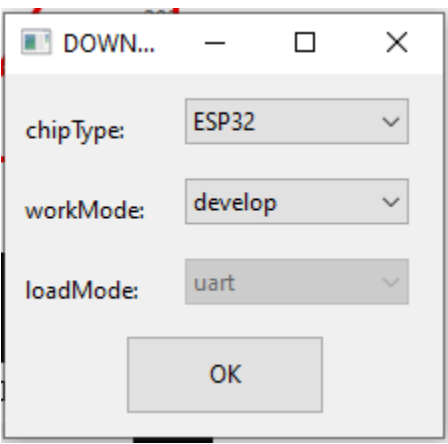

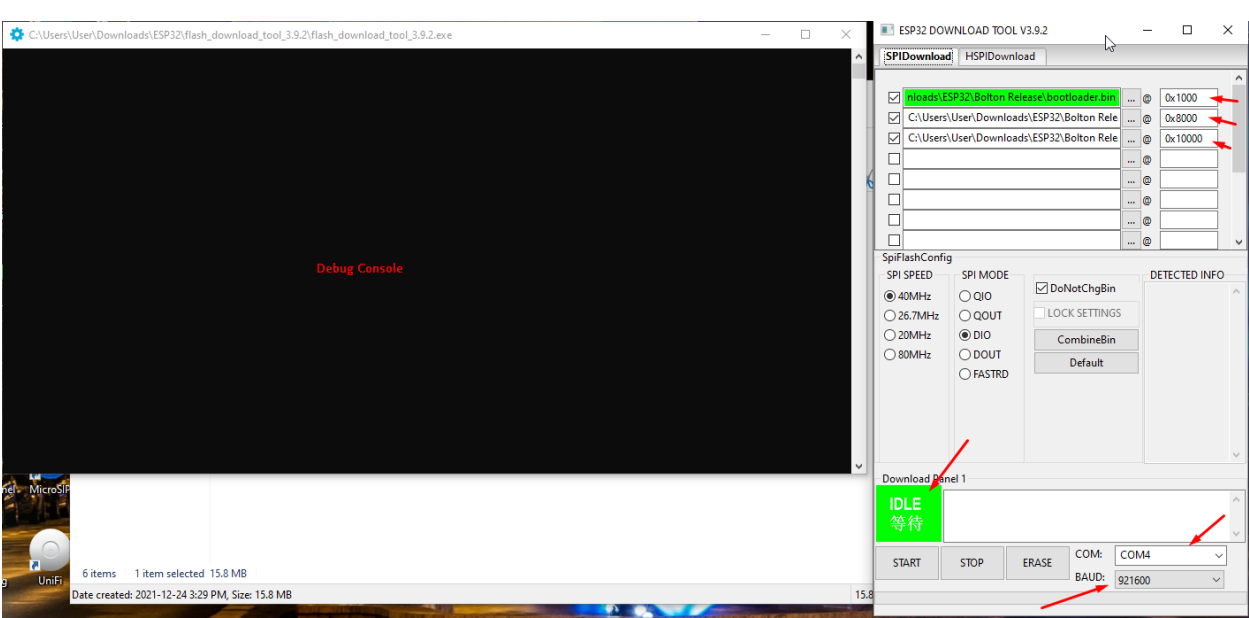

Set bitrate, COM port, files and address conform screenshot (bootloader.bin; partitions.bin; wimesh.bin)

### **Erase flash memory by clicking on Erase button, wait until left green button will turn to "Finish:**

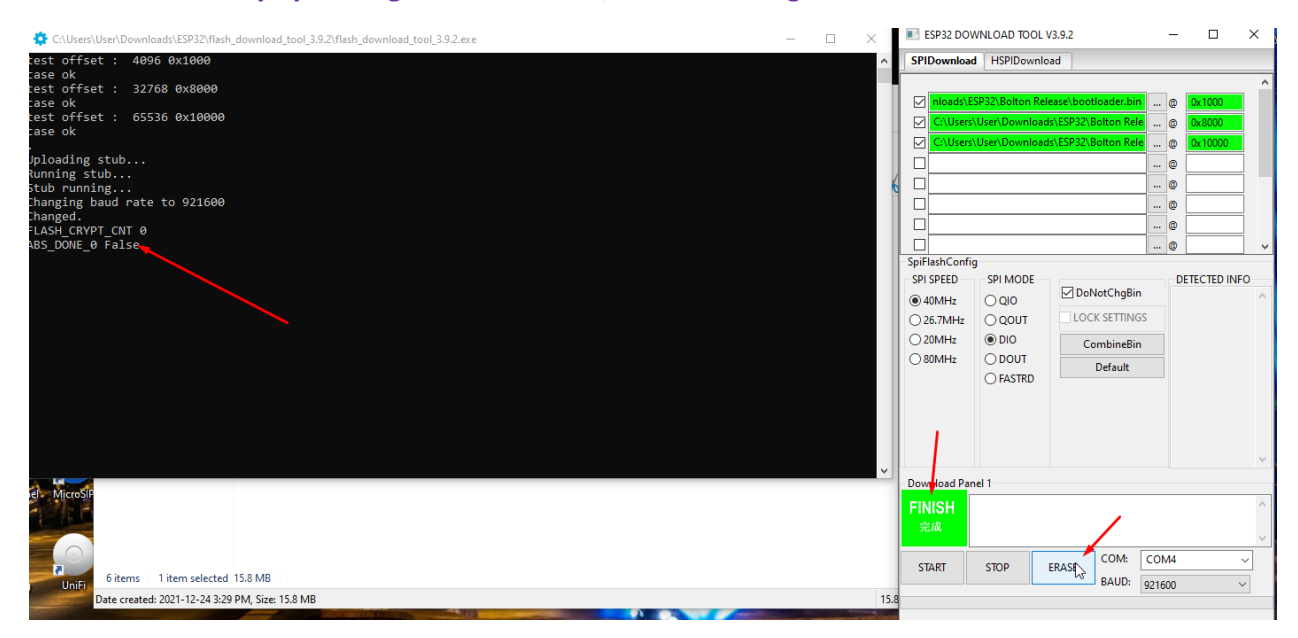

After that click on START, after successful connection you will see data info, and in console the progress of flashing. Wait until the green button will not turn to "Finish" and in console the status result.

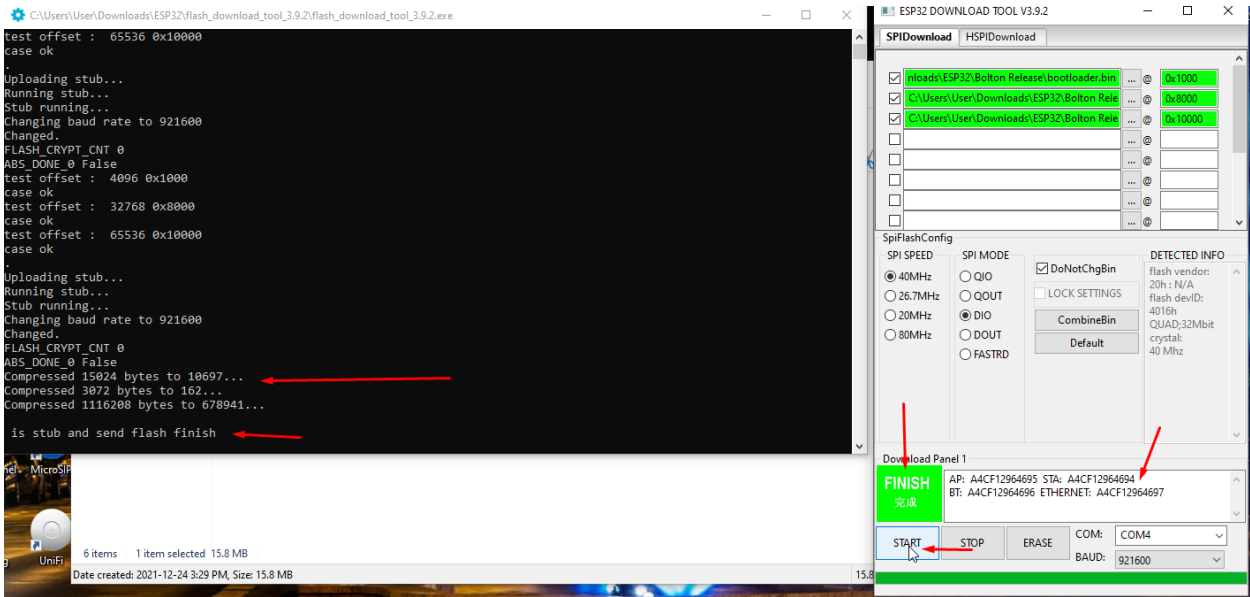

Do not unplug the Jtag connector, **click** on micro button on the PCB marked as **S2**, and in few seconds go to the Wi-Fi network, you will see a new SSID starting with "vantact- and MAC address" of the pendant

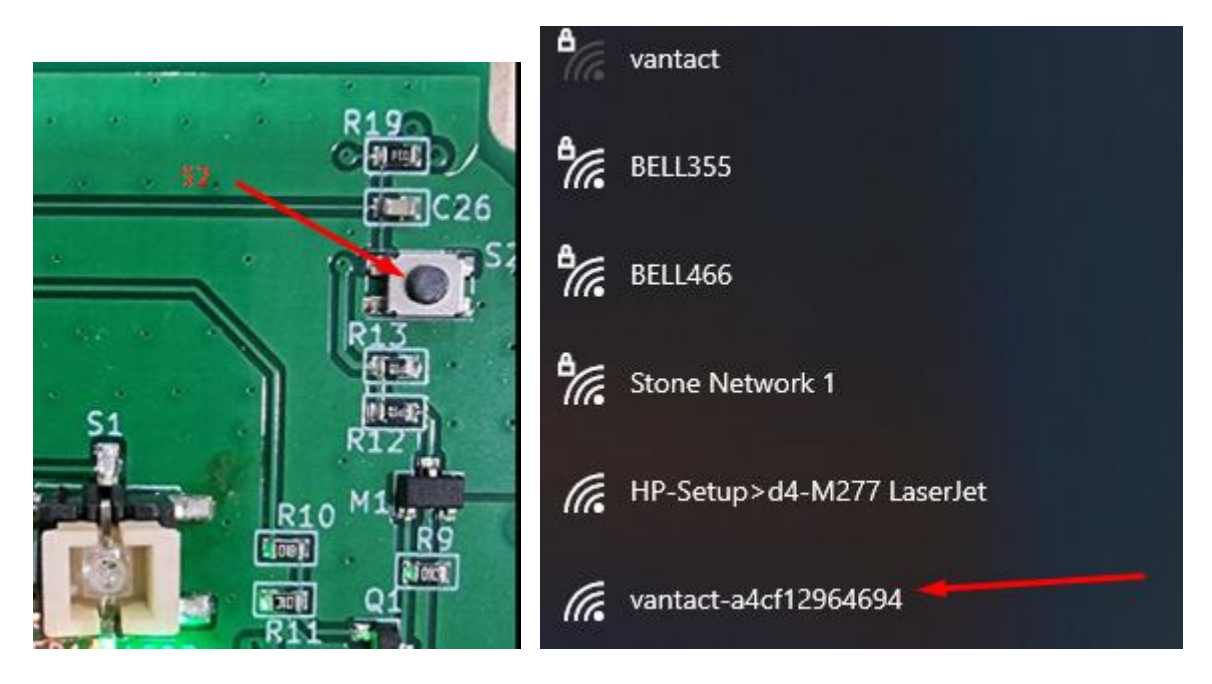

### **Connect to it**

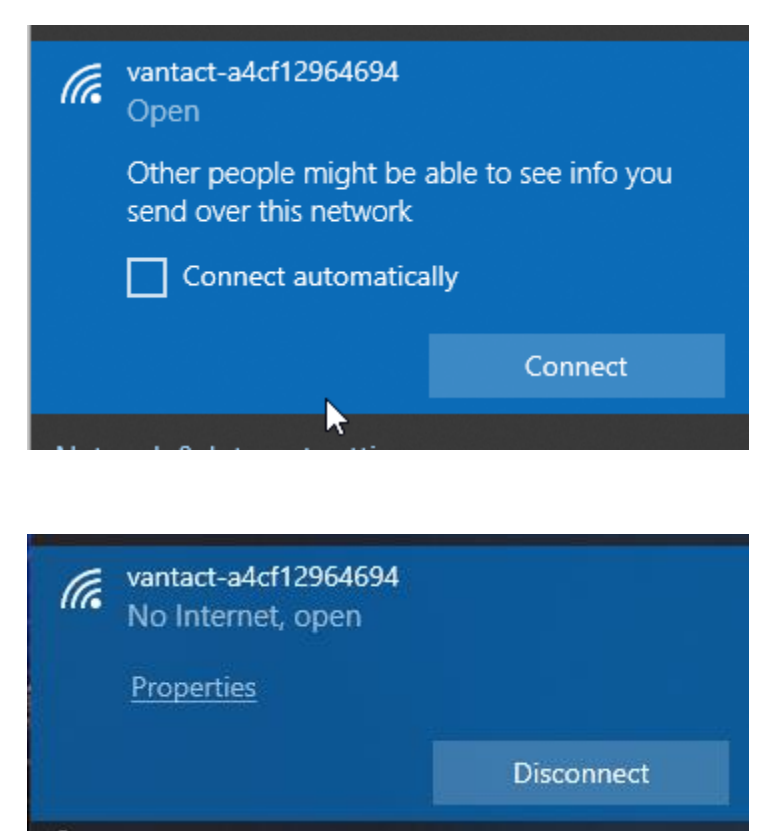

### Go in the address bar of the browser to the **http://192.168.168.1/**

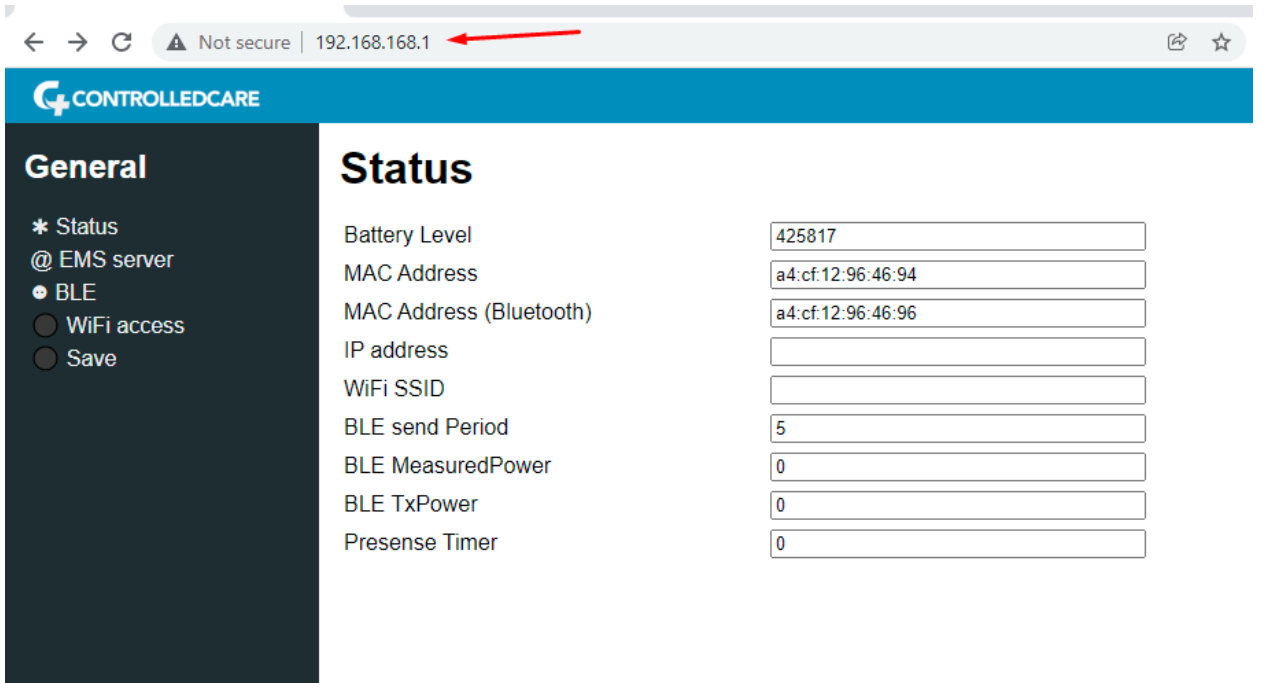

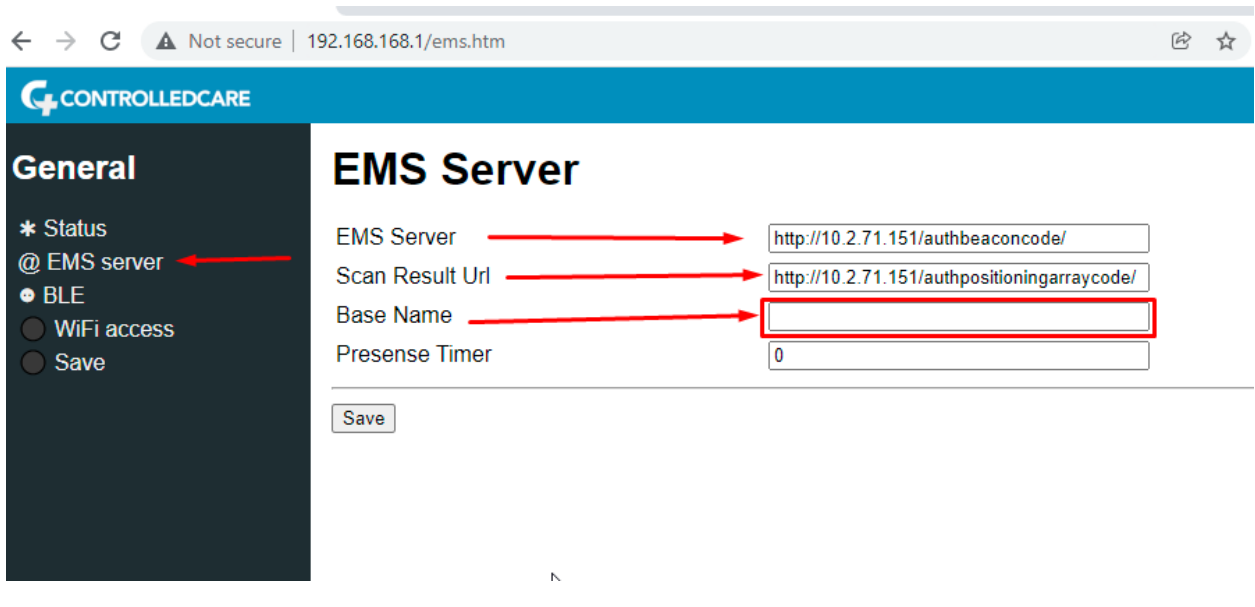

#### **Fill up EMS if required, and Suite Number as is set in EMS (required and mandatory)**

#### **Fill up Wi-Fi SSID and password**

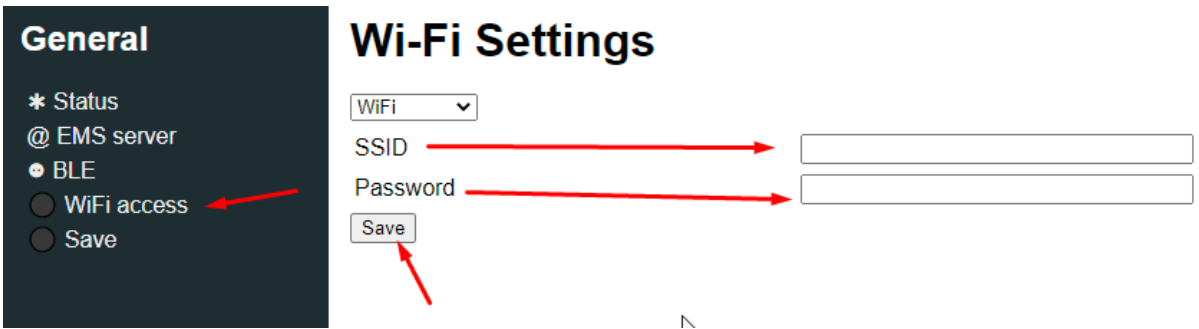

**Save, then go to the Save page and click Save again! Pendant will reboot and connect to the Wi-Fi**

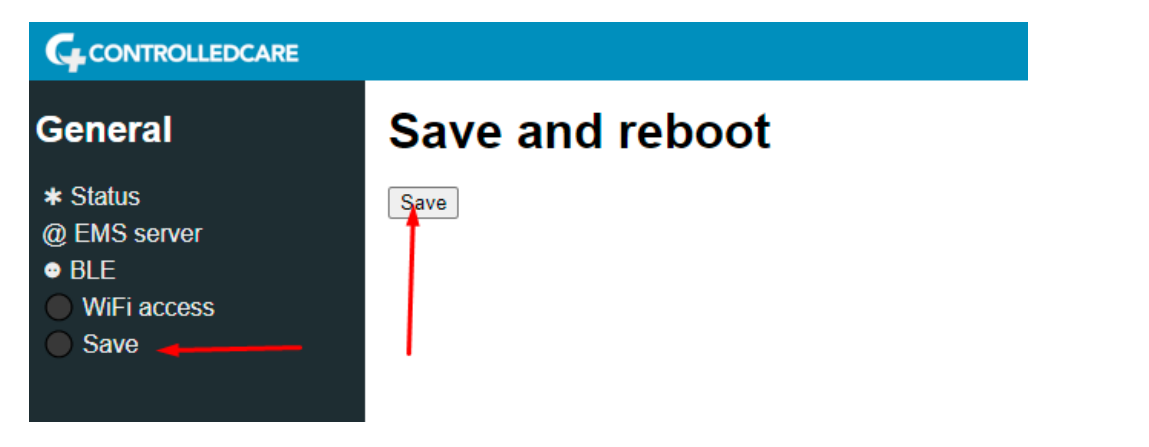

**Test Alarm mode, pendant will make LED blinking, and buzzer beeping with the period of 1.5sec. if no Wi-Fi, then in 30 second the pendant will change the tone of the buzzer to the fast-beeping mode, which will confirm that Wi-Fi is not available, bad or not stable. Pendant is automatically turning Off the Alarm in 35 seconds and ready to detect Alarm mode again.**